## **One Day of Mobile Application Development**

Dino Esposito

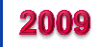

## **Content**

- Patterns/Practices of Mobile Development
- Programming for iPhone
	- Objective C, MonoTouch, PhoneGap
- Programming for Android
	- Java and SDK
- Programming for WP7
	- C# and XAML

#### *Patterns of Mobile Development*

# **(Mobile) Design Patterns**

- Design patterns are general reusable solutions to recurring problems in software design
	- Description of a solution rather than working code
	- Triad: actors, algorithm, data
- Mobile design patterns
	- Desirable features to have in a mobile application
	- Platform independent (same for iOS, Android, and so forth)

#### **Pattern Memento Mori** (or app mortality) *Background*

- Garbage collections applies to apps, not (just) objects
	- User only allowed to launch an application
	- System manages to quit the application
- One foreground application
	- System operates on app instances still active in the background
- Role and behavior of background apps may vary a bit
	- **iOS**: Just place calls to some specific API
	- **Android/BB**: Can buy extra processing time via a UI-less service. Not recommended for all applications (battery at risk)
	- **WP7**: Tombstoning and background agents

### **Pattern** Memento Mori

#### *Implementation*

- Apps notified when no longer interactive
	- Given a few seconds of guaranteed lifetime
	- May be killed at any time
- Any relevant state at your fingertips
	- Present state and date to be likely used in the near future

Applications should consider saving their state when making it to the background

## **Pattern** Back-and-Save

#### *Background*

- Youngsters quick like hell to type on mobile keyboards
	- ... but auto-completion is always welcome
	- ... and software that reads your mind is always welcome
- What's been just typed is anyway an effort the user made—don't throw it away because of Back or Search
- Minimize the typing effort of the user
- Use hints and smart forms of help to minimize errors
	- Should I say it? Validate input and don't trust users

#### **Pattern** Back-and-Save

*Implementation*

- Revert the classic pattern of desktop apps
	- Always save what's been typed
	- Offer a Clear button if that's important for the specific use-case
- Build your infrastructure to intercept when the user is leaving a screen—save and exit

Save the content of input forms when the user's leaving the screen

# **Pattern** Cache-now-for-Later

#### *Background*

- Predictive fetch (or sliding download)
	- Try to intelligently guess what the user is going to do next
	- Try to download in advance data the user may need later
- *Later* is not necessarily in a few clicks
	- It can be hours or days until you get another chance to be online
- Example
	- Weather information
	- Don't limit to the current day; download the entire week
	- Apply "sliding download" policies

### **Pattern** Cache-now-for-Later

#### *Implementation*

#### $\bullet$  Cache whatever can be used later

- Data the user has typed
- Choices made
- State of the application
- Fetch data in advance
- No guarantee of permanent connectivity

## Remember data and activity and download data for later use ASAP & AFAP

### **Pattern** Not-Now-Later

*Background*

- Data synchronization has always been a critical ingredient of mobile applications
- Occasionally connected applications are so common

#### **Pattern** Not-Now-Later

*Implementation*

- Manual coding using Web services
	- Take care yourself of deltas
- Sync Framework 4 for Windows
	- Now open sourced
	- Sync up with on-premise/cloud SQL Server
	- Not requiring clients on devices
	- Leverages a remote sync service and enables clients speaking HTTP and OData to use it
	- Usable on iPhone/Android as well

## **Pattern** Guess-Don't-Ask

*Background*

- If there's something you can do to save users a click or typing, by all means do so
- Minimize interaction
	- Typing (use input scopes appropriately, auto-completion)
	- Tapping and clicking
	- Scrolling
	- Thinking (or make user's choices patently clear)
- Embed data that make the app start quickly
	- Define settings but provide reasonable default values for them

### **Pattern** Guess-Don't-Ask

*Implementation*

- Remember preferences (cookie-like scenario)
- Example
	- Use geolocation to restrict searches
	- Arrange and use statistics about use of the app
	- Keep track of last action/selection
	- Link to contacts (if that's helpful)

Use any resources to make intelligent guesses and save users interaction

- Classic "**Remember Me**" scenario of Web applications
- Common pattern for applications that require a login to some Web service
	- Display a login box if credentials are not found on the device
	- If credentials are found, use stored credentials to log in automatically
	- Optionally, make your copy of credentials expire periodically (in addition to expiration policies set on the server)

## **Pattern** Login-and-Forget

*Security considerations*

- The device can be lost or stolen
	- Another guy can pass himself off as you
	- Another guy can access the amount of info sitting in the phone (email, personal data, pics, contacts)
- Strong passwords are hard to type on mobile keyboards
	- Switch frequently between input scopes (digits, letters, symbols)
	- Subsequently, passwords are simpler than expected
- Credentials stored as clear text are not necessarily visible to anybody
	- Not on WP7; iOS has keychain repository
	- On Android, you should consider encryption/cipher

## **Pattern** Login-and-Forget

*Security considerations*

- Behavior that simplify phishing is common in mobile
	- Click, click, and click
	- Blind clicking: don't read URL because of limited screen size
	- Harder to spot even patently suspicious URLs
- SSL for outbound communications not an issue on smartphones, but an issue on low-end devices
- Use platform-specific permissions
	- Principle of Least Privilege
	- Get just what you need; no more no less

## **Pattern** 3-click Navigation

#### *Background*

- Immediacy is key in the mobile space
	- Users are not always comfortably sitting when they use the app
	- Walking, eating, driving, ...
	- Any action should be direct and quick
- Usability and design of the application
	- Well-defined use-cases
	- Detailed analysis of use-cases
	- Ask your kids about it; then make a second pass (as a dev)

### **Pattern** 3-click Navigation

*Implementation*

- Split each screen in a few sections
- Make each feature ideally 3-clicks away
- Take this pattern as a vector, rather than a strict rule
	- But if fail on it, reconsider design and use-cases
- Ensure use-cases and user-stories match
	- Likely the user will find required steps «reasonable» and in a natural sequence
	- App and users on the same wavelength

#### **Pattern** The-App-Menu *Background*

- Sometimes long list of items should be displayed
- Vertical lists of items are simplest approach
	- Works most of the time, because scrolling is an easy action on mobile devices
- Too long lists (100+ items) are boring to scroll
	- Create pages and scroll horizontally
	- You should stay focused on the OS standards

### **Pattern** The-App-Menu

*Implementation*

#### • Imagine you're creating a restaurant menu

- Create categories
- List options and key information
- Let users drill down

# **Pattern** Babel-Tower

#### *Background*

- Which language(s) do you support?
	- Large audience = Large number of languages
- Many facets of localization
	- Text, Views, Graphics, Workflows
	- Text dwarfs everything else
- Native support is good but limited at "software" level
	- Bind strings to IDs and have some API to resolve them
	- Static approach—requires a new compile step
	- Make it more dynamic using some in-device database
	- Your API
- Main problem remains unresolved
	- How to get high-quality localized text?

#### **Pattern** Babel-Tower *Localization*

- Not a new problem, but revamped by mobile applications
- Best-selling point of mobile apps is comfort for users
- Enabling users to play with the app in their own language is a double-edged sword
	- Great because users like it more
	- Bad, if translation is not appropriate
- Nearly all Web sites are limited to just a few languages
- Mobile apps are often offered in 10+ languages
	- Translating mobile apps is easier than a full-blown site

## **Pattern** Babel-Tower

*Implementation*

- Download translated text on the fly
	- No need to update the app on the app store if you just add a new language to the list
	- Pick up the language based on the device settings ...
	- ... or your app will let users choose
- Enable (professional) translators to work on your text
	- Without conflict with development team and delays in the project management
	- Ship with the primary language and add new languages at your earliest convenience
- Keep an eye on **tiyla.com**

# **Check connectivity**

- Never guaranteed—it comes and go quickly
- Use system notification services when available
- Refresh your UI promptly
- Always detect network availability and always have a plan B for network operations

#### *iPhone Programming*

## **iOS: tools**

- You need a Mac; the cheapest Macbook is fine
	- Mac is necessary to compile the code as it relies on libraries that simply don't exist in Windows
	- Technically, can run OSX on a Win box; except that it is illegal  $\odot$
- Join the iOS developer program (\$99/year)
	- Free registration doesn't not allow to test on real devices
	- In 2010, US declared jailbreaking lawful
- Get and install Xcode from Mac store
- Get and install the iOS SDK
- Make a decision about how to tackle iPhone programming ...

# **iOS: programming options**

- Objective C
- Xamarin's MonoTouch for iOS
- Adobe's PhoneGap
- Appcelerator's Titanium
- Adobe's Creative Suite 5.5
	- Packager for iPhone and Android

**\$399**

**\$699 \$49/month**

## **iPhone App Basics**

- Starter method (main.m)
- Single window object is created by you in *main* or loaded from a XIB file
	- XIB files are where the UI behind the iPhone application is saved/packaged (i.e., form designer files in .NET)
	- Single window contains views and/or controls
	- One window, possibly multiple views
- Views are rectangular areas on top a window
	- Display content (controls, animation, text, drawing)
	- Handle events (touch)
	- Various specialized views: table, Web, alert, navigation
	- View behavior handled by **controller** classes

```
#import <UIKit/UIKit.h> 
#import "MyWindow.h" 
int main(int argc, char **argv) 
{
  NSAutoreleasePool *pool = [[NSAutoreleasePool alloc] init]; 
   return UIApplicationMain(argc, argv, [MyWindow class], nil); 
}
      The window class to create.
      This is nil if you rely on the main XIB file.
```
The name of the app-delegate to use. If nil, then assumes "AppDelegate"

```
@interface MyWindow : UIApplication { 
     UIView *mainView; 
     UITextView *textView; 
}
```

```
#import "MyWindow.h"
@implementation MyWindow
- (void) applicationDidFinishLaunching: (id) unused
{
    UIWindow *window:
     struct CGRect rect = [UIHardware fullScreenApplicationContentRect];
    rect.origin.x = rect.origin.y = 0.0f;
    window = [UIWindow allocl initWithContentRect: rectl;
    mainView = [[UView allloc] initWithFrame: rect];textView = [[UITextView a1loc] initWithFrame: CGRectMake(0.0f, 0.0f, 320.0f, 480.0f)];
     [textView setEditable:YES];
     [textView setTextSize:14];
     [window makeKey: self]; 
     [window _setHidden: NO]; 
     [window setContentView: mainView];
     [mainView addSubview:textView];
     [textView setText:@"Hello World"];
```
## **Concepts you must get used to ...**

- An **app-delegate** controls the behavior of the application from start to end
	- Receives notifications when the app reaches certain states such as "finished launching" or "willterminate" or "memory warning"
- A **view-controller** class governs the behavior of a view
	- Handles touch events, initialization

## **Concepts you may hear about ...**

*Outlets/Actions in Interface Builder*

- Interface Builder is an optional tool that poor souls  $\odot$ tend to match to Visual Studio designers
	- Make use of **outlets** to hide object references
	- Make use of **actions** to add event handlers
- **Slightly tedious procedure** 
	- Control IDs are numbers
	- You create wrapper objects (outlets) and then must attach wrappers to specific controls
	- IB does that via drag-and-drop (details saved in XIB internals)
	- Alternative is creating the UI via code

# **Concepts you may hear about ...**

*Outlets/Actions*

- An **outlet** is an "object reference" through which the controller acts with an object (i.e., button) in the view
	- Similar to Button1 members in VS, must be created explicitly
	- Need outlets to be able to set a label after a button click
- An **action** is an action to be performed on an object
	- First add outlets and actions to XIB
	- Next connect them to actual objects so that action "btnClicked" is associated with an event on Button1 and outlet "Button1" is associated with a given button…
	- Finally, write the code for btnClicked in the view controller class
- IB used for simple apps or simple views of an app
	- Can be told to autogenerate object-refs (i.e., .NET control IDs)

## **Concepts you may hear about ...**

*Outlets/Actions in code*

- Real programmers do everything in code
	- Create control instances with explicit coordinates
	- Automatic z-order; layers go from background to foreground
	- Set properties (not all properties are visible through IB)
	- Set actions
- Everything takes place in *loadView* (for views)
	- In *applicationDidFinishLaunching* if you have just a window
- Real programmers often create a *just-for-fun.xib* to experiment with the graphical layout
	- Grab coordinates and copy to source code in *loadView*

```
(void) loadView 
{f} // Create a full-screen view and set background 
   UIView \sqrt{x}view = [[UIView alloc]
                  initWithFrame:[[UIScreen mainScreen] applicationFrame]];
    view.backgroundColor = [UIColor whiteColor];
    // Create the button and set title and position
    UIButton *button = [UIButton buttonWithType:UIButtonTypeRoundedRect];
    button.frame = CGRectMake(100, 170, 100, 30);
    [button setTitle:@"Click" 
            forState:UIControlStateNormal];
    // Add a click handler 
    [button addTarget:self 
            action:@selector(buttonPressed) 
            forControlEvents:UIControlEventTouchUpInside];
    // Add the button to the view and set the view
    [self.view addSubview:button];
    self.view = view;
    [view release];
}
(void) buttonPressed 
\{ NSLog(@"Button Pressed!");
}
```
# **iOS: MonoTouch**

- Use .NET for building iOS applications
	- Check out Xamarin.com (\$399 license for individuals)
- A Mac computer is still required
	- Need: iPhone SDK, Mono, MonoTouch SDK
	- Use MonoDevelop to develop code
	- Use Interface Builder including Cocoa Touch thus having access to all the standard iPhone controls
- Limitations on generics and dynamic code (DLR)
	- No JIT in iOS
- You get a native iPhone application that can be published as any other iPhone application
- Wrappers for iPhone native API (accelerometer, GPS, ...)

# **iOS: MonoTouch**

- Compile standard **.NET 4** code using the MonoTouch core assemblies
- $\bullet$  Reuse is possible via a new compile step for the MonoTouch profile
	- Non UI-code
	- Code can potentially be shared between .NET, Android, and iPhone/iPad
- Currently, C# only
- With some work, it is possible to write iPhone code in Windows under Visual Studio and use the same project to compile on Mac

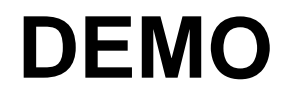

• MonoTouch in action

## **iOS: Deployment**

- Applications must be published to the AppStore
	- Internal distribution is possible only with an Enterprise developer account
- Application code must be signed against a distribution certificate (to identify the publisher) and a distribution provisioning profile
	- For companies, only the Team Agent can get the certificate
	- Get the AppStore distribution provisioning profile from the portal
	- Compile against that with your distribution certificate and submit

# **iOS: Testing on devices**

- Get a Development Certificate to sign your code
	- Create a **Certificate Signing Request** using the Keychain Access application on your Mac
	- Log on to the portal and upload the CSR (**once per developer**)
	- Install the certificate in the Mac keychain
- Get a provisioning profile (Pprof)
	- Register a device manually through the portal or connect them to Xcode and let it do what's required (restricted to a few devices)
	- If you do it manually, you need the device UDID
	- Can get UDID via Xcode, iTunes, or the device itself (settings)
	- UDID != IMEI or serial number
- A Pprof can point to multiple devices (identified by UDID)

# **iOS: Getting the Pprof**

- Xcode
	- Once the certificate is installed, you simply build the app and tell Xcode you want to test on the attached device
	- Xcode gets the Pprof automatically (if the device is registered)
	- In alternative, do it manually through the portal and download the Pprof to the device
- Ad hoc provision profiles
	- To test on non-registered devices (up to 100) create an ad-hoc provision profile manually on the portal
	- Indicate UDID and App ID and download the Pprof as a file
	- Compile the app against this Pprof and send both profile and app to the tester
	- Tester doesn't even need to have a Mac and install via iTunes

### **Over-the-Air Beta Testing**

*testflightapp.com*

- **Developer** 
	- Get an account and create a team of testers (need their UDID)
	- Create IPA against team members UDIDs and upload
	- Go to site and distribute app
	- Site makes your app available for download to members

#### **Tester**

- Get an account and register device with the site (UDID needed)
- Get invited to test an app
- Receive via web a version of the app that runs on your device
- Outside marketplace

## **PhoneGap**

- Open source solution for building mobile apps using HTML, JavaScript, CSS
	- No ASP.NET, Java, PHP; pure Web client solution
	- Create your app using HTML stuff (i.e., in VS)
- Shell of native code that hosts a set of HTML pages
	- Uses the WebBrowser control that each platform provides
	- Provides a JavaScript API to abstract device-specific functions
- No way to get automatically a native UI experience
	- Use CSS to mimic a native UI (e.g., iPhone)
	- Use jQueryMobile and touch libraries
	- Use script to build ad hoc controls (e.g., Android date-picker)

## **PhoneGap and JavaScript frameworks**

- Device agnostic + open standards
- WebKit
	- Layout engine for rendering Web pages
	- Engine shared by nearly all mobile browsers (iOS, Android)
	- HTML5, local storage, CSS
- jQuery & jQuery Mobile
	- Better JavaScript programming
- XUI, Sencha Touch
	- Touch capabilities

## **PhoneGap**

#### • MIT or BSD New license

- Essentially, do whatever you want but place the "software provided as is" label in relevant parts of your source
- iOS, Android, BlackBerry (>4.5), webOS, Symbian
	- And growing
- PhoneGap Build
- Adobe

## **PhoneGap**

- Native features reached via an internal bridge from PhoneGap JavaScript framework
	- Features depend on platforms/versions
- Geolocation
- Notification (sound, vibrate, alert)
- **Storage**
- Network
- Camera
- Accelerometer
- Contacts

## **PhoneGap for iOS**

- Create a new PhoneGap-based application in Xcode
- Create a www folder in the Xcode project
- Edit the **index.html** which represents your main screen
- Add any Javascript, CSS and image files you need
- Build and run on simulator or device as usual
- PhoneGap apps are okay with Apple
	- Each app will be judged on its own merits, PhoneGap aside

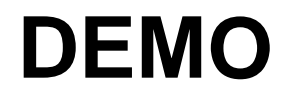

• PhoneGap in action

## **Android: Tools**

- Pay a fee only to publish to the Market (one-time \$25)
- $\bullet$  Get and install the Java SDK
- Get and install the Android SDK
- Eclipse or IntelliJ Community Edition as the IDE
- Get familiar with Java

## **Android App Basics**

- Starter class
- Create main view
- View based on XML file(s)
- Event handling
- Manual binding of handlers to controls
- Manual definition of control references (outlets)
- Easy match with  $C\#/\sqrt{B}$

#### **Android Programming** *Activities*

- Any app is based on one (or more) activity
	- Override method *onCreate* in any activity of yours
	- Perform any one-time tasks
	- Typically, register event handlers
- OnCreate invoked each time the activity is created
	- When the application is starting up
	- When the application is re-launched after being paused
- App can be paused
	- Save/restore data is up to the application
	- Activity may be restarted when rotation changes

*Layout and text*

- UI of activities expressed in XML
- Relative positioning preferred
	- Absolute positioning deprecated

```
<?xml version="1.0" encoding="utf-8"?>
<LinearLayout xmlns:android="http://schemas.android.com/apk/res/android"
     android:orientation="vertical"
     android:layout_width="fill_parent"
     android:layout_height="fill_parent">
     <TextView android:layout_width="fill_parent"
               android:layout_height="wrap_content"
               android:gravity="center"
               android:padding="7dp"
               android:textStyle="bold"
               android:textSize="18px"
               android:textColor="#3fffff"
               android:text="expoware.org/mobile welcomes you!" />
</LinearLayout>
```
*Layout and text*

- LinearLayout
	- Sequence of panels displayed horiz/vertically
- RelativeLayout
	- Elements indicate their preferred position relative to the parent
	- Right of, align-to-top, any number of child elements
- FrameLayout
	- Placeholder for a single (possibly nested) object, used to reserve space for dynamically generated content

#### ● TableLayout

- Row-based layout
- Indicate rows, Android figures out ideal number of columns
- Can indicate specific column a widget belongs to

*Widgets and event handlers*

- Widgets defined in XML or added programmatically
- Register listeners programmatically in onCreate

```
public void onCreate(Bundle savedInstanceState)
{
     super.onCreate(savedInstanceState);
    setContentView(R.layout.main);
      // Instantiate internal members referring to widgets 
      button1 = (Button) findViewById(R.id.button1); 
      // Attach event handlers as required 
      button1.setOnClickListener(button1Click);
}
private View.OnClickListener button1Click = new View.OnClickListener() {
      public void onClick(View v) {
          UpdateScreen();
 }
};
```
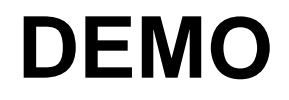

● Android in action

#### *Menus*

#### • Define menus as XML resources

- ID, text and icon
- Create submenus by nesting <menu> sub-trees
- Group logically related menu items
	- Disable and enable items together
	- Use <group> element to group multiple menu items
	- Each group is given a unique ID
	- No impact on rendered UI; purely logical
- Menu overrides
	- onCreateMenuOptions and onPrepareMenuOptions
	- Inflate menu to display
	- onOptionsItemSelected

#### **Android Programming** *Dialogs*

- Auto-disappearing toast messages for quick feedback
- Alert dialog boxes: boring to deal with ...

```
AlertDialog.Builder builder = new AlertDialog.Builder(MyActivity.this);
builder.setMessage(message)
         .setCancelable(false)
         .setTitle(title)
         .setPositiveButton(yes, new DialogInterface.OnClickListener() {
                   public void onClick(DialogInterface dialog, int id) {
                       StartNewGame();
                       dialog.dismiss();
\{a,b,c,d\} , we have the contract of \{a,b,c,d\} })
         .setNegativeButton(no, new DialogInterface.OnClickListener() {
                   public void onClick(DialogInterface dialog, int id) {
                        dialog.cancel();
\{a,b,c,d\} , we have the contract of \{a,b,c,d\} });
AlertDialog alert = builder.create();
alert.show();
```
*Storage: preferences*

- Preference framework
	- A preference is value+key+description+default value
	- Use XML to define groups of preferences
	- Types of preferences as UI tips (checkbox-pref, edittext-pref, list)
- Load preferences into an activity
	- Both main activity and additional activity
	- Activity displays an ad hoc UI built around preferences
- Automatic edit and save
- Data saved to a local file—transparent to users/devs

*Storage: preferences*

}

}

● Preference framework

```
// Trigger a new activity with the preference screen 
@Override
public void onCreate(Bundle savedInstanceState)
{
     super.onCreate(savedInstanceState);
     Intent intent = new Intent(this, LoginPreferences.class);
     startActivity(intent);
}
public class LoginPreferences extends PreferenceActivity
{
     public void onCreate(Bundle savedInstanceState) 
\overline{\mathcal{L}} super.onCreate(savedInstanceState);
         addPreferencesFromResource(R.xml.NameOfTheXmlFile);
```
*Storage: preferences*

• Direct access to the preference API

```
// Save preferences (decide about file name and visibility) 
SharedPreferences preferences;
preferences = getSharedPreferences(fileName, MODE_PRIVATE);
Editor preferenceEditor = preferences.edit(); 
preferenceEditor.putString(key, text);
preferenceEditor.commit();
```
// Read preferences (use default storage) SharedPreferences preferences; preferences = PreferenceManager.getDefaultSharedPreferences(context); info.Nickname = preferences.getString("nickname", null); info.Password = preferences.getString("password", null); info.RememberMe = preferences.getBoolean("rememberme", true);

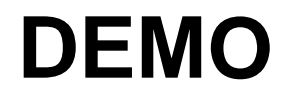

● Android in action

#### *Storage: files*

- Data saved to files is considered private of the app
	- Removed when you uninstall/clear the app
	- A file is a file—public, unless you mark it as private
	- Files and directories rooted in "/data/data/**APP**/files"
- Access to external storage (SD) requires permission
	- Slightly different API for SD cards
	- SD may not be available during debug
- Classic stream-based API
- Learn and apply object serialization

*Storage: serialization*

```
public class ObjectFormatter {
     public static byte[] Serialize(Object o)
\overline{\mathcal{L}}ByteArrayOutputStream bos = new ByteArrayOutputStream();
         try {
             ObjectOutput out = new ObjectOutputStream(bos);
             out.writeObject(o);
             out.close();
             // Get the bytes of the serialized object
            byte[] buf = bos.toByteArray();
             return buf;
         } catch(IOException ioe)
\{ return null;
 }
     }
  :
}
```
*Storage: deserialization*

```
public class ObjectFormatter {
     public static Object Deserialize(byte[] b)
\overline{\mathcal{L}} try {
              ObjectInputStream in = new ObjectInputStream(new
                                                 ByteArrayInputStream(b));
             Object object = in.readObject();
              in.close();
              return object;
          }
         catch(ClassNotFoundException cnfe) {
              return null;
 }
         catch(IOException ioe) {
              return null;
          }
: 11
}
```
*Storage: picklist*

• Alert dialog with a list of items as argument

```
AlertDialog.Builder builder = new AlertDialog.Builder(this);
builder.setTitle("Pick a match");
builder.setItems(matches, new DialogInterface.OnClickListener() {
     public void onClick(DialogInterface dialog, int index) {
          String fileName = matches[index];
          MatchStatus status = StoreManager.ReadFromPrivateFile(
                                         getApplicationContext(), file);
          // Update the UI of the application to reflect the selected match 
          SetMatchStatus(status);
          RefreshView();
     }});
AlertDialog alert = builder.create();
alert.show();
```
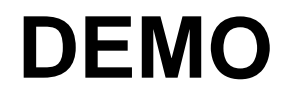

● Android in action

*Networking*

- Add permission "android.permission.INTERNET"
- Clean HTTP API

```
ur1 = "...";
HttpClient client = new DefaultHttpClient(); 
HttpGet request = new HttpGet(url);HttpResponse response = client.execute(request);
BufferedReader rd = new BufferedReader(
     new InputStreamReader(response.getEntity().getContent()));
String line = "";
while (line = rd.readLine() != null) {
   DoSomethingWithLine(line);
}
```

```
HttpPost request = new HttpPost(url);
request.setEntity(new UrlEncodedFormEntity(nameValuePairs));
List<NameValuePair> nameValuePairs = new ArrayList<NameValuePair>(2);
nameValuePairs.add(new BasicNameValuePair("id", "12345"));
nameValuePairs.add(new BasicNameValuePair("data", "Android is cool!"));
HttpResponse response = httpclient.execute(request);
```
*Network availability*

```
• Key aspect of mobile programming
```

```
// If no network is available networkInfo will be null, 
// otherwise check if we are connected 
public boolean isNetworkAvailable() 
{5} ConnectivityManager cm;
    cm = (ConnectivityManager) getSystemService(CONNECTIVITY_SERVICE); 
    NetworkInfo networkInfo = cm.getActiveNetworkInfo(); 
    if (networkInfo != null && networkInfo.isConnected()) 
 \{ return true; 
  } 
    return false; 
}
```
• Add permission "android.permission.SEND\_SMS"

```
// Send SMS silently 
SmsManager sm = SmsManager.getDefault();
String number = "...";
sm.sendTextMessage(number, null, "Your message", null, null);
// Show the screen for sending SMS and let user type. 
// No need to get permissions for this 
String number = "...";
startActivity(
     new Intent(Intent.ACTION_VIEW, Uri.fromParts("sms", number, null)));
```
## **Android Deployment**

- Just compile and distribute the APK executable
- Everything is at your own risk
	- Behavior over different firmware
	- Different hardware/software characteristics
	- Conflicts with other applications and crashes
- Android requirements
	- Upload signed code (when publish the app)
	- Sign against a (self-issued) certificate created with SDK tools
	- Re-sign with the same certificate when updating an app
	- Not necessary to sign all of your apps with the same key
- My perspective of the Android jungle
#### *Windows Phone 7 Programming*

#### *Startup*

- App. xaml and WMAppManifest.xml
- **PhoneApplicationFrame** is the top level container
	- One for the entire application
	- Created automatically when the application is initialized
	- Load the page specified in WMAppManifest.xaml
- **RootVisual** property to set the main application UI
	- Dismisses the splash screen
- PhoneApplicationPage is the base class for pages

*Layout and XAML*

- Application bar
- StackPanel, Grid, Canvas
- Style
- Controls and Templates
- User Controls
- Storyboard
- Binding syntax

*Pivot and panorama*

- Pivot applications
	- Tab like applications
	- Collection of pages loaded individually
- Panorama applications
	- Single page with multiple panes
	- Horizontal scrolling
	- Memory intensive: unique multi-pane page
	- Never more than 3-4 panes

## **DEMO**

#### ● WP7 in action

• (Snippets of a real-world app)

*Isolated storage*

- Same API as in .NET
	- Stream-based
	- Serialization of objects
- Inaccessible to other applications
- Need to use a special service to explore storage
- SQL Server CE writing files within iso-storage
	- Windows Phone 7.5 (Mango)
- Best approach: Tell-Don't-Save-Over-and-Over-Again
	- Build a framework to save your classes and reuse the code

*Back and save*

- OnBackKeyPress on pages
	- Allow to cancel the back navigation
	- Can be used to save anyway data
- Back and pivot/panorama
	- Move back to the first item instead of exiting the app
	- Dismiss dialog boxes (up to you to create a framework)
- Save state during navigation

*Launchers and choosers*

- Launch a system dialog
	- WebBrowser, Email, MediaPlayer, PhoneCall, Sms, Search
- Launch a system dialog and get a value
	- CameraCapture, EmailAddress, PhoneNumber, Photo

## **DEMO**

#### ● WP7 in action

• (Snippets of a real-world app)

#### *Networking*

- Async model
- WebClient and HttpWebRequest
- JSON serializer
	- DataContractJsonSerializer

## **Hard termination of an app**

*Exit via the Back button*

- Quit the application and free memory
- Apps get notifications for the event
	- Chance to save state to permanent storage
	- App decides what's relevant
- Restore last known state and provide a continuous-feel experience

#### **Soft termination of an app**

*User activity causes termination* 

- Incoming calls
- Engaged screen
- Tap **Start** button (i.e, launch another app)
- Tap **Search** button
- **Respond to toast notifications**
- Programmatically invoke launcher/chooser

# **Tombstoning**

- Apps given a 10 sec notice of termination
	- Save state to transient memory
	- Save state to permanent storage
- Apps are then removed from memory
	- System retains app's transient memory
	- Data stored as long as possible

## **Resuming from tombstoning**

#### *Scenarios*

- User ends the phone call
- User disengages the screen
- User navigates back to the application using the Back button
	- After checking a toast message
	- After making a search
- User completes given chooser task

# **Resuming from tombstoning**

#### *Action*

- User reactivates a tombstoned app
	- New application instance created
	- Transient state (if any still available) passed
	- Regular initialization process bypassed
- No quarantee transient state is still there
	- If not, regular initialization takes place

## **Behavior of tombstoned apps**

- No behavior at all; just dead code
	- Only MS native apps allowed to be active in the background
- $\bullet$  Fake multitasking allows users to switch apps in a few seconds—**not instantly**
- Change in WP7 Mango

## **PhoneApplicationService**

#### *Events*

- Launching
	- Application being launched
- Closing
	- Application is exiting
- Deactivating
	- Being tombstoned
- Activated
	- Made active after being tombstoned

#### **Lifecycle** *Standard launch/close cycle*

- Launching
	- Do not load content from storage or Web
	- Do not assume the app is resuming from a previous session (check StartupMode)
- Closing
	- Save persistent state, if any

#### **Lifecycle** *Tombstoning cycle*

- **Deactivated** 
	- Save transient state into the State dictionary
	- Consider saving application state to storage
	- 10 seconds to complete
- Activated
	- Loading any transient state
	- Avoid retrieving data from storage
	- Critical for load time (consider optimization)

# **MVVM**

- MVVM and Blend
- Just a matter of data-binding?

*General practices*

# **Layout**

Based on use-cases, define the main screen for the app

- Use the typical layout of the platform
- Just a few buttons for the main options
- Use menu if common on the platform
- Ensure you can control **easily** the layout
- Add pages and navigation
	- Handle Back button properly
	- Use popup dialogs when it's a quick selection
- Add splashscreen and about

# **Settings**

- Abstract your app settings in a class
	- Add serialization logic to the class
- Use settings throughout the app
	- Bind to localization logic if required
- Add a Settings page
	- Save state and settings as often as possible

## **Design consideration**

- Mobile apps are relatively simple
- Not a good reason to release on design constraints
- Maintainability
	- Expect frequent updates and extensions to the code

# **Summary**

- *Mobile development has a lot of common ground between platforms*
- *Each platform does things in a different way—but nearly the same things*
- *IDE is problematic more than languages and SDKs*